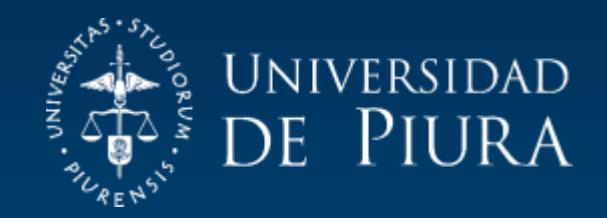

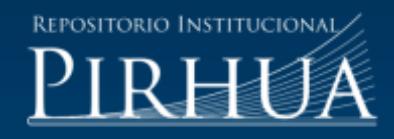

# RECONOCIMIENTO Y MEDICIÓN INICIAL COMO PROPIEDAD PLANTA Y EQUIPO DE LA OBRA EN CURSO: EDIFICIO E

Mario Espinoza-Zapata

Piura, agosto de 2017

FACULTAD DE CIENCIAS ECONÓMICAS Y EMPRESARIALES

Programa Académico de Administración de Empresas

Espinoza, M. (2017). Reconocimiento y medición inicial como propiedad planta y equipo de la obra en curso: Edificio E (Trabajo de Suficiencia Profesional de licenciatura en Administración de Empresas). Universidad de Piura. Facultad de Ciencias Económicas y Empresariales. Programa Académico de Administración de Empresas. Piura, Perú.

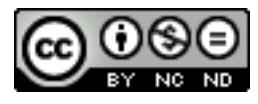

Esta obra está bajo una licencia [Creative Commons Atribución-NoComercial-SinDerivar 4.0 Internacional](https://creativecommons.org/licenses/by-nc-nd/4.0/deed.es)

[Repositorio institucional PIRHUA](https://pirhua.udep.edu.pe/) – Universidad de Piura

# U N I V E R S I D A D D E P I U R A

# FACULTAD DE CIENCIAS ECONOMICAS Y EMPRESARIALES

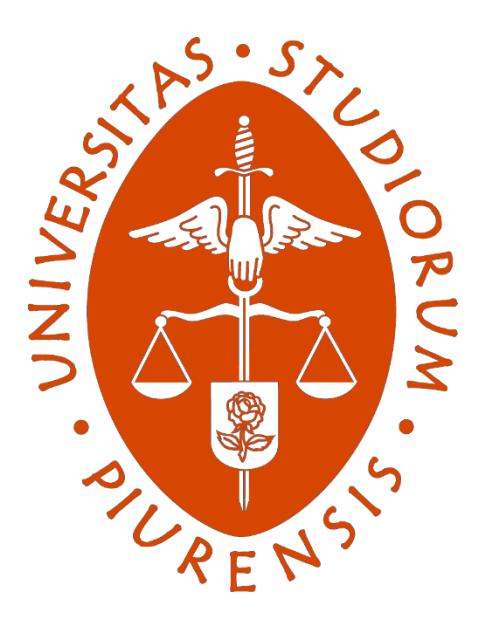

**Reconocimiento y medición inicial como propiedad planta y equipo de la obra en curso: Edificio E**

**Trabajo de Suficiencia Profesional para optar el Título de Contador Público**

# **Mario Martin Espinoza Zapata**

Piura, agosto 2017

A los grandes responsables de mis futuros logros: mis queridos Padres.

# **Resumen**

El presente trabajo consiste en establecer el registro contable del edificio E, construido en la Universidad de Piura, bajo los parámetros de las normas internacionales de contabilidad: NIC 16 (propiedad, planta y equipo) y NIC 23 (costos por préstamos).

Se busca verificar que cada procedimiento realizado respete las pautas contables actuales, y de esta manera poder obtener una representación fiel del valor del inmueble.

Adicionalmente se presentan las conclusiones de este proceso y las recomendaciones del caso.

# **Índice**

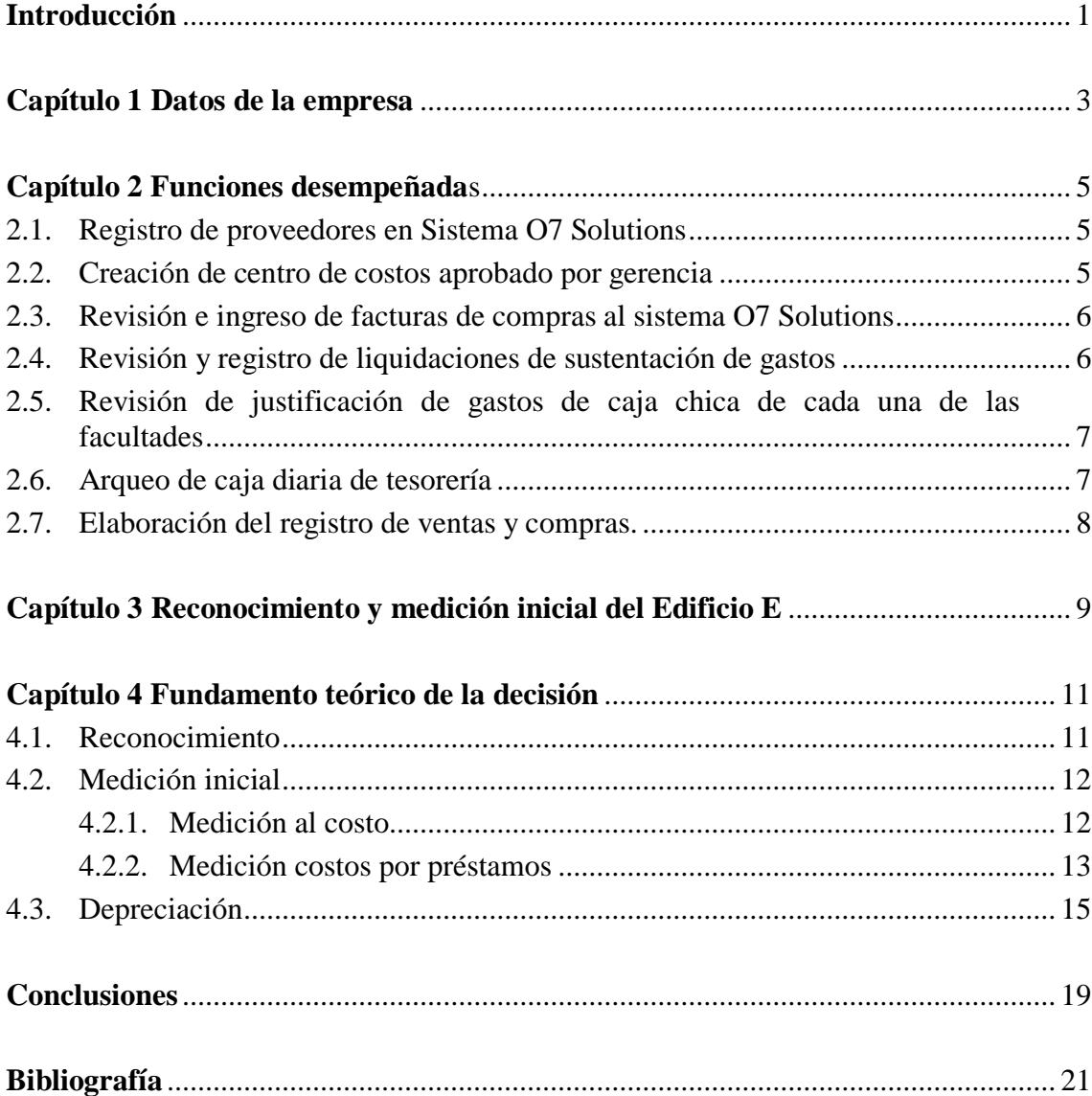

# **Introducción**

El presente trabajo de suficiencia profesional tiene como objetivo realizar una descripción detallada del aporte más importante desarrollado dentro de todas las actividades y funciones ejercidas durante mi experiencia profesional.

El aporte que he considerado más importante es haber participado del proceso de reconocimiento y medición inicial del activo Edificio E, construido en el año 2016 en la universidad de Piura – campus Piura. Escogí este tema por la gran importancia que implica tener los valores correctos al momento de realizar el registro contable del activo, pues esto influye en la veracidad de la información revelada en los estados financieros.

Se me encomendó revisar las NIC 16 y NIC 23, y en base a ello reconocer los desembolsos que forman parte del costo del activo, para así determinar la medición inicial de edificio.

El contenido del presente informe se ha elaborado bajo los lineamientos señalados en la norma internacional de contabilidad: propiedad, planta y equipo (NIC 16).

La recopilación de toda la información descrita en este informe tiene como objetivo verificar que el proceso contable desarrollado por la universidad cumple los criterios descritos por la norma mencionada previamente.

En el primer capítulo se presenta una breve reseña con los datos más relevantes de la universidad, seguido de un listado general de las actividades desempeñadas durante mi periodo laboral en esta institución. Una vez explicadas dichas funciones, se describirá el problema principal y la alternativa de solución desarrollada por el área contable. Finalmente se concluye exponiendo las conclusiones y recomendaciones.

#### **Capítulo 1**

#### **Datos de la empresa**

La Universidad de Piura es una entidad no estatal, de derecho privado, sin fines de lucro y de duración indeterminada, con autonomía de gobierno académico, administrativo, económico y normativo. Fue promovida y patrocinada por la Asociación para el Desarrollo y la Enseñanza Universitaria – ADEU, por iniciativa de San Josemaría Escrivá de Balaguer. Las actividades académicas se iniciaron el 29 de abril de 1969. La universidad se rige por su propio estatuto, y sus directivas internas

El domicilio legal se encuentra ubicado en Avenida Ramón Mugica 131, Urbanización San Eduardo, Piura. La Universidad cuenta con 2 campus universitarios ubicados en las ciudades de Piura y Lima, y con una escuela de dirección – PAD que está ubicada en el distrito de Santiago de Surco, Lima.

La Universidad tiene como objetivo la formación integral de la juventud mediante la enseñanza universitaria, la promoción y divulgación de la investigación científica en todos los campos, y la preparación profesional de los alumnos. Su visión a largo plazo es ser un referente de excelencia de la educación superior del país, formando personas que se distingan por su calidad humana y competencia personal de primer nivel, así mismo busca orientar la conducta individual y social de sus miembros, difundiendo el valor de la vida humana, la familia y el espíritu de servicio en beneficio de la comunidad.

Es una institución sin fines de lucro, pero no por ello deja de tener una visión de empresa, buscando mantener una adecuada solvencia y rentabilidad con el fin de asegurar una continua inversión en infraestructura y capacitación, para poder garantizar un servicio óptimo.

La Universidad cuenta con el sistema contable O7 Solutions proporcionado por la empresa Angkorp Perú S.A. El ERP utilizado contiene los módulos más necesarios, como el de finanzas y contabilidad, recursos humanos, logística y activo fijo.

# **Capítulo 2**

#### **Funciones desempeñadas**

#### **2.1. Registro de proveedores en Sistema O7 Solutions**

#### **Objetivo**

Ingresar los proveedores en el sistema para poder registrar los diferentes comprobantes de pago, y permitir su posterior cancelación.

#### **Procedimiento**

#### 1. **Enviar comprobante**

El cliente (coordinador de cada centro) envía a contabilidad el comprobante de pago para que se realice el registro respectivo.

#### 2. **Verificar datos del proveedo**r

Si el proveedor es nuevo, el asistente contable verifica en la página de Sunat (consulta RUC) el estado y condición del proveedor. Si se encuentra en condición de habido y activo, se procede a ingresar sus datos al sistema; de lo contrario, se devuelve al coordinador el comprobante de pago indicando la situación del proveedor para que regularice su estado ante Sunat.

#### **2.2. Creación de centro de costos aprobado por gerencia**

#### **Objetivo**

Asignar un código en el sistema a un curso, diplomado o actividad que realizará una facultad o área no académica, donde se registrarán ingresos y gastos. Esto permitirá tener un control sobre la rentabilidad o el nivel de gasto que generará cada actividad.

#### **Procedimiento**

#### 1. **Enviar memorándum**

El jefe de centro envía a gerencia financiera una solicitud para la creación de un nuevo centro de costos. La solicitud debe indicar el presupuesto, y el margen de beneficio que se espera obtener.

#### 2. **Aprobación de gerencia**

El gerente evaluará si lo presupuestado está acorde a las políticas de la universidad. Si el presupuesto es autorizado, se comunica al asistente contable para que proceda con creación en el sistema O7. De lo contrario, se devuelve al centro para que revise los ajustes indicados.

#### **2.3. Revisión e ingreso de facturas de compras al sistema O7 Solutions**

#### **Objetivo**

Registrar los comprobantes de pago de proveedores, para luego enviarlos a tesorería y se realice el pago respectivo.

#### **Procedimiento**

#### 1. **Recepción de comprobantes y autorización**

El asistente contable recibe los comprobantes de pago con la firma autorizada de cada jefe de centro. Al final de la mañana, lleva todos los comprobantes recibidos al jefe de presupuestos para que autorice el registro y pago de cada comprobante de proveedores.

#### 2. **Registro del comprobante**

Al siguiente día, el asistente recibe todos los comprobantes de pago autorizados y procede a registrarlos en el sistema, debe considerar todos los datos del documento (número de documento, fecha, monto, proveedor, fecha de pago, retenciones o detracciones). La fecha de pago debe coordinarse con el área de tesorería según su criterio y programación.

#### **2.4. Revisión y registro de liquidaciones de sustentación de gastos**

#### **Objetivo**

Revisar y contabilizar la justificación de las órdenes de pago (dinero otorgado a profesores y administrativos para viáticos).

#### **Procedimiento**

#### 1. **Envío de justificación a contabilidad**

El coordinador del centro envía a contabilidad la justificación de gastos realizada por el profesor o trabajador administrativo. Dicha justificación debe tener facturas y boletas con ruc de la universidad, y vales por movilidad, además de la firma autorizada del jefe de centro.

#### 2. **Revisión física de documentos**

El asistente contable procede con la revisión física de cada documento, debe tener el ruc de la universidad. La descripción del comprobante de pago debe guardar relación con el concepto de la ODP. Así mismo verificar que sean gastos aceptados por política de la universidad.

#### 3. **Revisión en el sistema:**

Lo siguiente es revisar que los datos de la justificación ingresados al sistema sean correctos, hacer los ajustes necesarios en la clasificación de las cuentas de gastos. Contabilizar, y certificar que el dinero entregado esté justificado en su totalidad; finalmente, archivar.

#### **2.5. Revisión de justificación de gastos de caja chica de cada una de las facultades**

#### **Objetivo**

Las facultades y áreas no administrativas que tengan salidas de dinero frecuentes puedan tener a su disposición una cantidad de dinero que permita atender esas necesidades.

#### **Procedimiento**

#### 1. **Envío de justificación de caja chica a contabilidad**

El responsable de la caja chica envía a contabilidad la justificación de sus gastos y solicita el reembolso de dinero. Dicha justificación debe contar la aprobación del jefe de centro.

#### 2. **Revisión de la justificación de caja chica:**

El asistente contable recepciona y revisa en el sistema la justificación. Debe tener en cuenta el tipo de gasto efectuado y los datos de cada comprobante de pago.

#### 3. **Autorización de reembolso:**

El jefe de contabilidad aprueba la justificación y autoriza el reembolso.

#### **2.6. Arqueo de caja diaria de tesorería**

#### **Objetivo**

Revisar y conciliar los resúmenes de ingresos y egresos del área de tesorería.

#### **Procedimiento**

#### 1. **Recepción de resúmenes del día**

El asistente de contabilidad recepciona los resúmenes de ingresos y egresos elaborados por el cajero.

#### 2. **Revisión de ingresos:**

Revisar que los resúmenes de ingresos concilien con cada documento. Luego, confirmar que el monto de ingresos registrado en el día sea igual al monto depositado en el banco.

#### 3. **Revisión de gastos:**

Con respecto a los gastos, revisar que cada documento pagado contenga las firmas autorizadas; así mismo, confirmar que todos los documentos de salida de dinero estén registrados en el sistema.

#### **2.7. Elaboración del registro de ventas y compras.**

#### **Objetivo**

Tener el registro de ventas y compras revisado al cierre de cada mes, para la declaración de los libros electrónicos.

#### **Procedimiento**

#### 1. **Revisión de libro de ventas:**

Exportar el registro de todos los comprobantes de venta emitidos por la universidad en campus Piura, y revisar que estén todos los correlativos. Una vez hecho los ajustes necesarios, se elabora el libro de ventas final que se declarará mediante PLE de Sunat.

#### 2. **Revisión de libro de compras**

Se exporta los comprobantes de compra registrados en el sistema O7. En este caso se hace una revisión de las compras que tiene como fin ofrecer un servicio externo, porque dichos documentos están afectos a IGV. Efectuado los arreglos necesarios, se procede elaborar el libro de compras final.

#### 3. **Declaración**

Se solicita a las demás sucursales que envíen sus registros de compra y venta revisados, luego se procede a realizar un consolidado. Se declaran el libro de ventas y de compras de manera simultánea en el PLE Sunat, corrigiendo los errores hallados hasta que la información esté libre de inconsistencias.

### **Capítulo 3**

#### **Reconocimiento y medición inicial del Edificio E**

Una de las mayores necesidades de la Universidad es ampliar y modernizar sus instalaciones, y así poder afrontar el aumento de la demanda de alumnos. Por este motivo se propuso el proyecto de construcción del edificio E.

La construcción consiste en un moderno edificio que brinda las óptimas condiciones para el aprendizaje, y mantiene un aspecto acorde con el campus. Para su construcción se tuvo en cuenta las condiciones climáticas de la ciudad, teniendo que crear espacios de sombra y corrientes de aire. Su infraestructura cuenta con 94 oficinas y salas de reuniones acondicionadas para los profesores, y 16 aulas que podrán ser usadas para congresos, talleres y conferencias.

La construcción de los 9,473 metros cuadrados inició el mes de noviembre del 2015 con el estudio de las condiciones del terreno, y finalizó en marzo del 2016.

Una vez que gerencia de infraestructura aprobó la entrega final de la obra, se envió al área contable la autorización para hacer la reclasificación de la obra en curso (339) a la cuenta de activo fijo – edificaciones (332).

Se me encomendó la tarea de aplicar procedimientos contables bajo la normativa de la NIC 16 para poder analizar los siguientes puntos: si el edificio cumple los criterios necesarios para ser clasificado como un elemento de propiedad planta y equipo, si cumple con los criterios para proceder a su reconocimiento, calcular el costo del edificio, establecer su vida útil, definir una fecha para el inicio de la depreciación y hacer el cálculo de los cargos respectivos.

# **Capítulo 4**

#### **Fundamento teórico de la decisión**

#### **4.1. Reconocimiento**

Ante el problema de cómo efectuar el reconocimiento y medición inicial del activo, desarrollé el siguiente proceso:

El primer paso fue revisar lo propuesto en la norma contable (NIC 16).

En el párrafo 6 menciona que las propiedades, planta y equipo son activos tangibles que:

- a. posee una entidad para su uso en la producción o suministro de bienes y servicios, para arrendarlos a terceros, o para propósito administrativos; y
- b. se esperan usar durante más de un periodo.

Para este caso, el edificio en materia de análisis tiene como objetivo ser usado para brindar el servicio de enseñanza e investigación, y será usado por más de un periodo. Con estas dos características cumple con la definición planteada anteriormente, y puede ser considerado como elemento de propiedad planta y equipo.

Asimismo, la mencionada norma indica en el párrafo 7 que un elemento de propiedad, planta y equipo se reconocerá como activo si y solo sí:

- a. sea probable que la entidad obtenga los beneficios económicos futuros derivados del mismo; y
- b. el costo del elemento puede medirse con fiabilidad.

En el caso del edificio E, al aumentar la cantidad de alumnos se obtendrá mayores ingresos. A demás, la universidad cuenta con el detalle de todos los desembolsos incurridos para su construcción lo que permitirá medir con fiabilidad el costo del inmueble.

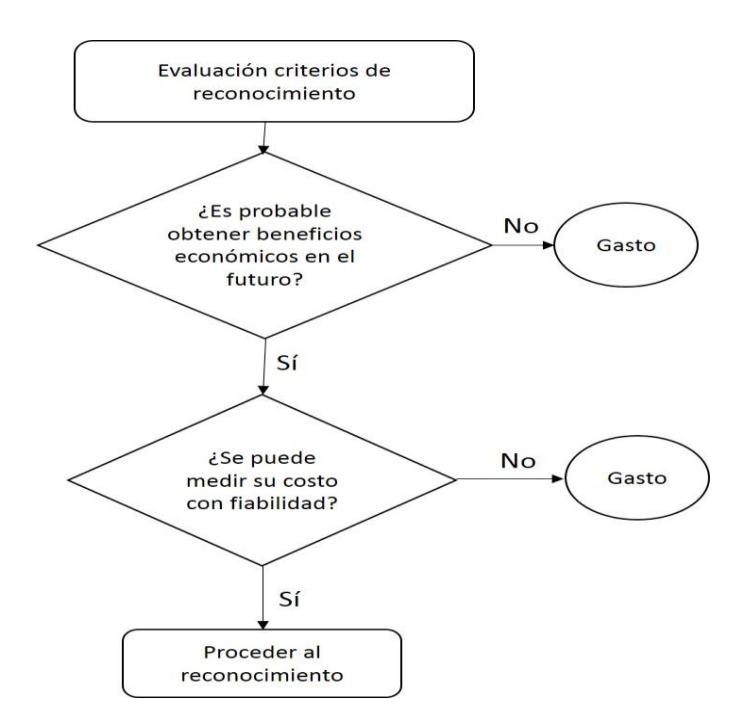

Figura 1. Diagrama de reconocimiento

#### **4.2. Medición inicial**

#### **4.2.1. Medición al costo**

La NIC 16 en el párrafo 15 y 16 indica que un elemento de propiedad planta y equipo que cumple con las condiciones para ser reconocido como activo, se medirá por su costo, el cual consiste en la suma del costo de adquisición, más los costos atribuibles a la ubicación y condiciones necesarias para que pueda funcionar de la forma prevista por gerencia, y los costos de desmantelamiento.

Tomando como base lo indicado por la norma, se procedió a medir el edificio por su costo de construcción y los costos necesarios para cumplir las condiciones previstas por gerencia.

Fue necesario solicitar al área de infraestructura que nos entregué el acta de cierre de obra debidamente firmada y autorizada, esto con el fin de contar con un documento que respalde la culminación de la construcción según las especificaciones previstas.

El siguiente paso fue obtener del sistema contable un reporte de todos los desembolsos registrados en la cuenta 339 (obras en curso) relacionados con la construcción del edificio E. Con este listado se pudo clasificar cuáles eran directamente atribuibles a la construcción del

inmueble. En el reporte también se encontraron desembolsos correspondientes a compra de mobiliario, y a partidas correspondientes al gasto, siendo reclasificados a la cuenta muebles y enseres o a la cuenta de gastos específica, según sea el caso. Solamente los desembolsos directamente atribuibles a la construcción del edificio son considerados como parte del costo.

Luego de esto, se procedió a buscar los documentos físicos que respalden cada uno de los pagos registrados en el sistema, con el fin de obtener mayor nivel de veracidad sobre la información obtenida del sistema contable.

#### **4.2.2. Medición costos por préstamos**

Se tomó en cuenta que, para poder ejecutar la obra de construcción, la universidad obtuvo el financiamiento necesario a través de un préstamo bancario específico. Por esta razón se tuvo que capitalizar los costos por préstamos (intereses) como parte del costo del edificio.

Se revisó la NIC 23 para poder definir el proceso de capitalización a realizar:

Primero debemos ver el párrafo 5 para saber qué es un activo apto, "activo apto es aquel que requiere, necesariamente, de un periodo sustancial antes de estar listo para el uso al que está destinado o para la venta."

Luego el párrafo 9 menciona las condiciones para reconocer los costos por préstamos como parte del costo del activo apto: "Los costos por préstamos que sean directamente atribuibles a la adquisición, construcción o producción de un activo apto, se incluyen en el costo de dichos activos. Estos costos por préstamos se capitalizarán, como parte del costo del activo, siempre que sea probable que den lugar a beneficios económicos para la entidad y puedan ser medidos con fiabilidad".

El párrafo 10 nos indica cómo reconocer costos por préstamos directamente atribuibles a la construcción: "Son aquellos costos por préstamos que podrían haberse evitado si no se hubiera efectuado un desembolso en el activo correspondiente. Cuando una entidad toma fondos prestados que destina específicamente a la obtención de un activo apto, los costos por préstamos relacionados con éste pueden ser fácilmente identificados".

El edificio E es considerado un activo apto, pues tomó un tiempo considerable finalizar su construcción. Los costos por préstamos para la construcción generarán beneficios económicos futuros, se pueden medir

con fiabilidad y son directamente atribuibles; por lo tanto, cumple con los requisitos señalados por la norma para proceder a la capitalización.

Para fijar el inicio de la capitalización se revisó el párrafo 17 de la NIC 23, el cual nos menciona que "la fecha de inicio de la capitalización es aquella en que la entidad cumple por primera vez todas y cada una de las siguientes condiciones:

- a. incurre en desembolsos en relación con el activo
- b. incurre en costos por préstamos; y
- c. lleva a cabo las actividades necesarias para preparar el activo para el uso al que está destinado o para su venta.

El párrafo 22 nos indica cómo fijar la fecha final de la capitalización, "cesará la capitalización de los costos por préstamos cuando se hayan completado todas las actividades necesarias para preparar el activo apto para el uso al que va destinado o para su venta".

Para nuestro caso la fecha de inicio de capitalización es enero, pues en dicho mes se incurren en desembolsos en relación con el activo, se llevan a cabo actividades de construcción y se inician los pagos de los costos por préstamos relacionados al edificio. La fecha de fin es en marzo, momento en que el activo estuvo listo para su uso.

Para proceder al cálculo de los intereses a capitalizar, se revisó el párrafo 12 de la NIC 23: "en la medida en que los fondos se hayan tomado prestados específicamente con el propósito de obtener un activo apto, la entidad determinará el importe de los mismos susceptibles de capitalización como los costos por préstamos reales en los que haya incurrido por tales préstamos durante el periodo, menos los rendimientos conseguidos por la inversión temporal de tales fondos".

Sin embargo, estos costos por préstamos reales resultaron una tarea no tan sencilla de identificar debido a que en la práctica el dinero del préstamo fue desembolsado en tres cuotas en diferente fecha, por lo que fue necesario aplicar el siguiente procedimiento: Se realizó la conversión de la tasa efectiva anual, correspondiente al préstamo, de 6.75% a la tasa efectiva diaria de 0.01814594%.

Se seleccionó las facturas directamente atribuibles a la construcción, y se determinó los días transcurridos desde la fecha de pago de la factura, hasta marzo del 2016.

Una vez determinado los días, se procede a multiplicar el monto de la factura por el número de días obtenidos, por la tasa efectiva diaria. De esta forma se realiza el cálculo de los intereses por cada desembolso.

```
Ejemplo:
Monto factura Fecha de pago
                                   N° días
                                            Tasa efectiva diaria
3,086,854.61
              02/01/2016
                                     89
                                             0.0181459%
Intereses a capitalizar = Monto factura x N° días x TED
Intereses a capitalizar = 49,852.24
```
Con este último paso se definió el costo total del edificio, que consiste en el costo de construcción más el costo por intereses capitalizados.

#### **4.3. Depreciación**

Después de hallar el costo del edificio, se procedió a tratar el tema de la depreciación.

Según NIC 16 en el párrafo 6, la depreciación es la distribución sistemática del importe depreciable de un activo a lo largo de su vida útil.

El importe depreciable es el costo del activo menos su valor residual. Entendiendo como valor residual el importe estimado que la entidad podría obtener actualmente por la disposición del activo, después de deducir los costos estimados por tal disposición, si el activo ya hubiera alcanzado la antigüedad y las demás condiciones esperadas al término de su vida útil.

En el caso del edificio E, el importe depreciable sería igual al costo del edificio, pues el valor residual del edificio resulta insignificante porque la universidad espera usar el activo hasta el máximo posible de su vida útil.

Para definir la vida útil, la norma en el párrafo 6 estipula lo siguiente:

– La vida útil es el periodo durante el cual se espera utilizar el activo por parte de la entidad, o el número de unidades de producción que se espera obtener; luego, agrega que la estimación de la vida útil de un activo, es una cuestión de criterio basado en la experiencia que la entidad tenga con activos similares.

Para el caso del edificio E, es importante señalar que la vida útil del activo coincide con su vida económica, pues la universidad posee la política de usar sus edificaciones hasta el límite de vida económica que posean, pues no suele venderlos.

Sin embargo, el área contable prefiere establecer la vida útil por un periodo de 33 años, es decir una depreciación constante del 3% anual.

Con todos estos términos definidos, el siguiente paso fue identificar la fecha de inicio de la depreciación.

Para fijar esta fecha, se revisó la norma contable (párrafo 55), la cual indica que la depreciación de un activo comenzará cuando esté disponible para su uso; es decir, cuando se encuentre en la ubicación y en las condiciones necesarias para operar de la forma prevista por gerencia.

La norma también señala en el párrafo 67, que la depreciación de un activo cesará en la fecha más temprana entre:

– Cuando el activo califique como mantenido para la venta según NIIF 5

1. Cuando se produzca la baja en las cuentas.

En este caso, el edificio E comenzó a ser usado en el mes de marzo, por lo que dicho mes se definió como el inicio de su depreciación. Así mismo, la universidad espera obtener beneficios económicos provenientes del edificio hasta que sus condiciones lo permitan, por tal motivo la depreciación cesará hasta el final de su vida útil.

A continuación, se procedió a elegir el método más adecuado para la depreciación.

En el párrafo 60, la norma dice lo siguiente:

"El método de depreciación utilizado reflejará la forma en que se esperan sean consumidos los beneficios económicos futuros por parte de la entidad. Este método será revisado al término de cada periodo anual. De ocurrir un cambio se contabilizará como un cambio en una estimación contable".

La norma establece en el párrafo 62 los siguientes métodos para distribuir el importe depreciable a lo largo de la vida útil del edificio:

- 1. Método de depreciación lineal: dará lugar a un cargo constante a lo largo de la vida útil del activo siempre que su valor residual no cambie.
- 2. Método de depreciación decreciente: en base al saldo del elemento dará lugar a un cargo que irá disminuyendo a lo largo de su vida útil
- 3. Método de depreciación en base a unidades de producción: dará lugar a un cargo basado en la utilización o producción esperada.

La entidad elegirá el método que más fielmente refleje el patrón esperado de consumo de los beneficios económicos futuros incorporados al activo.

Para el caso del edificio E, la universidad ha estimado que el modelo de depreciación que mejor refleja la forma cómo se consumirán los beneficios económicos futuros es el de depreciación lineal, porque el edificio se irá consumiendo de manera uniforme durante el transcurso de su vida útil, es decir, no va a disminuir su eficiencia a medida que pasa el tiempo.

Con este proceso se logró reconocer y medir el edificio E cumpliendo el criterio de las normas contables pertinentes.

# **Conclusiones**

- La universidad emplea criterios contables acorde con lo enunciado en la NIC 16, respetando sus lineamientos y directrices.
- El edificio E cumple con la definición de elemento de propiedad, planta y equipo, además cumple con los criterios para su reconocimiento.
- La universidad ha realizado una medición inicial bajo el método del costo, el cual consiste en los costos de construcción más los intereses capitalizados.
- El inmueble comienza a depreciarse en marzo del 2016.
- El método de depreciación utilizado es lineal.
- Por política de la universidad, los edificios serán medidos posteriormente bajo el método del valor razonable.

# **Ventajas**

- Aplicar los criterios de la NIC 16 permite a la universidad presentar estados financieros con una calidad de información, transparencia y comprensibilidad, con el fin de ayudar a los usuarios a tomar decisiones económicas.
- Presentar una imagen fiel de la situación financiera de la institución y que los estados financieros puedan ser comparables.
- Se cumple con preparar y presentar estados financieros que puedan ser leídos y comprendidos a nivel global.
- Informar y mostrar los cambios en inversiones que se han realizado, así como su valor en libros y los cargos por depreciación, de esta manera mostrar con fiabilidad y transparencia los movimientos en el activo fijo.

– Aplicar el modelo de revaluación permite a la universidad tener un mejor conocimiento del valor de sus instalaciones según el mercado. Esto es fundamental al momento de solicitar financiamiento y acceder a pólizas de seguro.

# **Recomendaciones**

– A manera de juicio personal, considero que establecer una vida útil del inmueble en base a la ley del impuesto a la renta no refleja la realidad del edificio. Pues se podría establecer una vida útil mayor tomando como base el rendimiento de sus demás edificaciones.

# **Bibliografía**

- Consejo Normativo de Contabilidad. Ministerio de Economía y Finanzas [en línea] Resolución de Consejo Normativo; NIC 16, disponible en: [https://www.mef.gob.pe/contenidos/conta\\_publ/con\\_nor\\_co/vigentes/nic/NIC\\_16](https://www.mef.gob.pe/contenidos/conta_publ/con_nor_co/vigentes/nic/NIC_16_BV2009.pdf) [\\_BV2009.pdf](https://www.mef.gob.pe/contenidos/conta_publ/con_nor_co/vigentes/nic/NIC_16_BV2009.pdf)
- Revista actualidad empresarial version Nº 238 Setiembre 2011 [en línea], diponible en: [http://aempresarial.com/web/revitem/1\\_12812\\_72473.pdf](http://aempresarial.com/web/revitem/1_12812_72473.pdf)
- Revista actualidad empresarial Nº 310 Setiembre 2014 [en línea], disponible en: [http://aempresarial.com/web/revitem/5\\_16792\\_13326.pdf](http://aempresarial.com/web/revitem/5_16792_13326.pdf)
- Consejo Normativo de Contabilidad. Ministerio de Economía y Finanzas [en línea] Resolución de Consejo Normativo; NIC 23, disponible en: [https://www.mef.gob.pe/contenidos/conta\\_publ/con\\_nor\\_co/no\\_oficializ/nic/ES\\_](https://www.mef.gob.pe/contenidos/conta_publ/con_nor_co/no_oficializ/nic/ES_GVT_RedBV2016_IAS23.pdf) [GVT\\_RedBV2016\\_IAS23.pdf](https://www.mef.gob.pe/contenidos/conta_publ/con_nor_co/no_oficializ/nic/ES_GVT_RedBV2016_IAS23.pdf)

Compendio contable Ediciones Caballero Bustamante.